## Catholic Responsible Investments Funds Investor Services User Guide

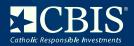

This guide is designed to help investors manage their accounts online through CBIS' online portals, OLA and FundsAUM, and conduct transactions and make updates by phone, email and mail.

| Investor Services Contact Information |                                                                                                    |  |
|---------------------------------------|----------------------------------------------------------------------------------------------------|--|
| Phone:                                | 866-348-6466, Option 1<br>610-676-8475, Option 1                                                                                                    |  |
| Email:                                | crifund@seic.com                                                                                                    |  |
| Regular Mail:                         | Catholic Responsible Investments Funds<br>P.O. Box 588<br>Portland, ME 04112                                                                                |  |
| Overnight Express Mail:               | Catholic Responsible Investments Funds<br>c/o Atlantic Fund Services<br>Three Canal Plaza, Ground Floor<br>Portland, ME 04101                               |  |
| Wire Instructions:                    | UMB Bank NA<br>Kansas City, MO<br>ABA #101000695<br>Atlantic Shareholder Services, LLC FBO Catholic Responsible<br>Investments Funds<br>Account# 9872584635 |  |
|                                       | UMB Bank SWIFT code: UMKCUS44                                                                                                    |  |
|                                       | Please insure to include your Account Name, Account Number<br>and Fund Number.                                                                              |  |

## **OLA Portal**

The OLA Portal allows investors to transact in their account(s). In addition, investors can access account level information such as statements, balances, and history transactions. Only one person per account/organization will be granted access to the OLA Portal. All others who need access to view account level information will need to register for the FundsAUM Portal. More information for FundsAUM Portal is provided below.

#### **Registration**

To register for the OLA Portal, visit the <u>login page</u>. You will need to have the following information available for the registration process:

- Account Number Tax Identification Number (all accounts with the same tax identification number will be linked together)\*
- Email Address
- Zip Code

\*If you are the authorized user for multiple tax identification numbers, please call investor services to assist in linking the accounts under your user ID.

#### Helpful Tips when registering for the OLA Portal

- Account number can be obtained from your statements. Only enter numbers, no leading zeros, no hyphens, or spaces .
- If the primary address is a non-US address, leave the zip code blank and check the box under the zip code field.
- User ID can be between two and 20 characters.
- Password MUST be at least eight characters, contain upper and lower case letters, contain at least one number and have one of the following special characters: ! # \$ %
- The question mark in each field opens a pop up window with additional information.
- After the registration is complete, you will be directed back to the login page to enter your new login credentials.
- Password expires after 90 days. New passwords must be different than the previous ten.

#### Once in the OLA Portal, the authorized user will have access to view:

- Total Organization Market Value
- Individual Account Market Value
- Historical Transactions (From December 6, 2021 onward)
- Account statements and transaction confirmations (if elected)

#### What can the authorized user do on the OLA Portal

Within the portal, authorized users can do things such as, elect to receive electronic statements and transaction confirmations, maintain accounts, transact within accounts, and access documents.

#### Account Maintenance

Within the OLA Portal, authorized users can add, change, or update account information.

- Update address on account
- Change dividend and capital gain elections
- Add or change an Automatic Investment Plan if banking instructions are already on the account See section below for how to add banking instructions
- Add or change systematic withdrawal

#### <u>Trading</u>

Authorized users have several options to transact within accounts.

#### Exchanges

- No dollar limits
- OLA Portal: Move money between funds within the same account.
- Contact Investor- Transfers between different accounts within the same taxServices by phone:identification number.
  - Asset allocation transactions (per target trades).

#### Purchases

• To initiate a purchase online, banking instruction must be established on the account. See below for how to add banking instructions

| OLA Portal:                               | <ul> <li>Must consent to online trading, by clicking the option.</li> <li>ACH is the only payment option available via the portal.</li> <li>Incoming ACH transactions are subject to a \$100,000 cumulative limit per day.</li> </ul> |
|-------------------------------------------|----------------------------------------------------------------------------------------------------|
| Contact Investor<br>Services by phone:    | <ul> <li>Calls must be made by an authorized trader.</li> <li>Investors can call 866-348-6466, select option 1 to speak with a representative to authorize a purchase.</li> </ul>                                                     |
| Mail:<br>See Address Above                | - Authorized traders can mail a letter of authorization on company letterhead.                                                                                                    |
| Fed Wire<br>See wire information<br>above | <ul> <li>Initiate wire via the investor's bank to the Fund.</li> <li>Wires must reference:</li> <li>Account number and fund to be purchased</li> <li>Allocation if target allocations are on file.</li> </ul>                         |

#### Redemptions

- No dollar limit
- Banking instructions must be established on the account. See below for how to add banking instructions.

#### OLA Portal:

- Must consent to online trading, by clicking the option.
- Payment via check will be sent to address of record. ACHs and Fed Wire will be sent via the banking instructions on file.

| Contact Investor<br>Services by phone:      | <ul> <li>Calls must be made by an authorized trader.</li> <li>Payment can be initiated via check, ACH or Fed wire.</li> </ul>                                                                                                    |
|---------------------------------------------|----------------------------------------------------------------------------------------------------|
| <b>Mail:</b><br>See Address Above           | <ul> <li>Authorized traders can mail the Redemption Form. To obtain<br/>form please call Investor Services.</li> <li>Payment can be initiated via check, ACH or Fed wire.</li> <li>If sending a redemption other than to the instructions on<br/>file, the Redemption Form will require a Medallion Signature<br/>guarantee.</li> <li>Redemptions by form will require a Medallion Signature<br/>Guarantee on all redemptions over \$100k.</li> </ul> |
| Updating Authorized Trade<br>Mail or Email: | • To update the authorized traders on the account, you must                                                                                                    |

| Mail or Email:    | - To update the authorized traders on the account, you must |
|-------------------|-------------------------------------------------------------|
| See Address Above | provide one of the following:                               |
|                   | > Corporate Resolution                                      |
|                   | > Secretary's Certificate                                   |
|                   | > Or similar official documentation (i.e. board meeting     |
|                   | minutes assigning authorized traders)                       |

### Account updates outside of the OLA Portal

| Distribution Options: | <ul> <li>Call and make changes over the phone, or</li> <li>Complete <u>Account Update Form</u> by email or mail.</li> </ul>  |
|-----------------------|----------------------------------------------------------------------------------------------------|
| Updating Banking      | <ul> <li>Complete <u>Account Update Form</u></li> <li>Updating banking instructions requires a Medallion Signature</li></ul> |
| Instructions:         | Guarantee.                                                                                                    |

#### Account updates outside of the OLA Portal (continued)

| Address Changes:                                                 | <ul> <li>Call and make changes over the phone, or</li> <li>Complete <u>Account Update Form</u></li> <li>Address change notification will be sent to old and new address.</li> <li>Medallion Signature guarantee is not required for address change.</li> <li>Unless, if taking a redemption via check within 30 days of an address change, a Medallion Signature Guarantee is needed.</li> </ul> |
|------------------------------------------------------------------|----------------------------------------------------------------------------------------------------|
| Automatic Investment<br>Plans or Systematic<br>Withdrawal Plans: | <ul> <li>Call and make changes over the phone</li> <li>Compete <u>Account Update Form</u></li> <li>Medallion Signature guarantee is not required.</li> </ul>                                                                                                    |

#### Asset Allocation

- Call and make changes over the phone
- Complete <u>Account update Form</u>
- Medallion Signature Guarantee is not required.

## **FundsAUM Portal**

The FundsAUM Portal (serviced by Atlantic Fund Services) is designed for an organization's staff and consultants to view information about their account(s) including, AUM, transactions, statements, etc. The FundsAUM Portal is for users who are not the authorized user for the OLA Portal, where transactions are made. The FundsAUM Portal does not allow you to transact in your account.

#### **Registration**

- Complete the <u>FundsAUM Designation Form</u> to grant staff and consultants access to the portal.
- Users will be set-up and an email will be sent to new users with login information
- Access can be granted to all accounts with the same Tax Identification Number or to only specific accounts\*\*

\*\*If you are an authorized user for multiple Tax Identification Numbers, please call investor services to assist in linking the accounts under your user ID.

Within the FundsAUM Portal, users are able to view, current market value of accounts, transaction history, and statements and transaction confirmations.

## **Additional Information**

For audit requested please contact investor services by e-mail, mail or phone. See contact information above.

# Need Help? Please call 1-866-348-6466 to speak with a representative who can assist you.